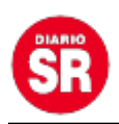

## **WhatsApp: cómo vincular mi cuenta a un nuevo dispositivo**

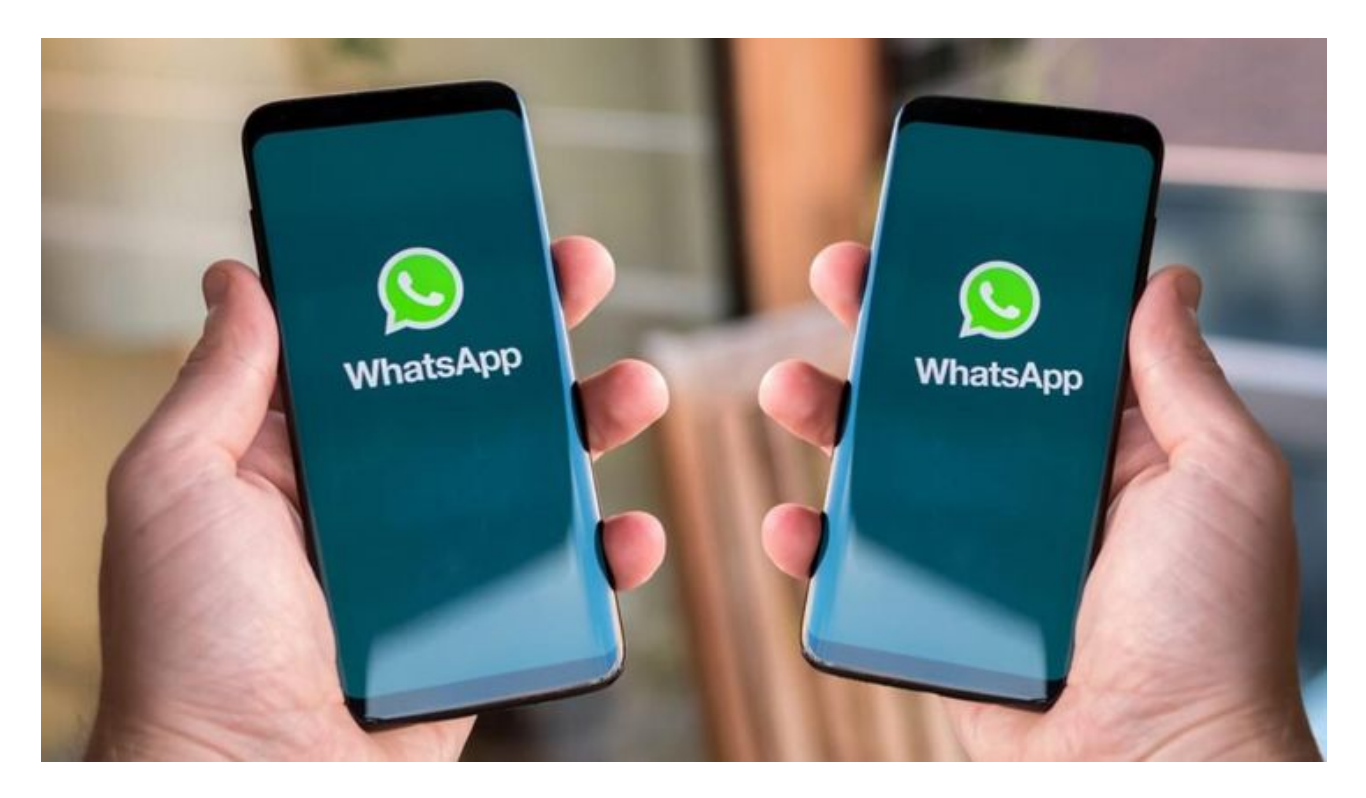

La aplicación de mensajería instantánea **WhatsApp** permite **crear una cuenta y utilizarla en hasta cuatro dispositivos**. **El único requisito es que aquellas conexiones sean desde computadoras.** El truco para **iOS y Android** es conocido por pocos usuarios, por ello, te contamos cómo vincular tus conversaciones y estados de la app de **Meta Facebook**.

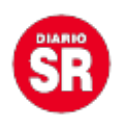

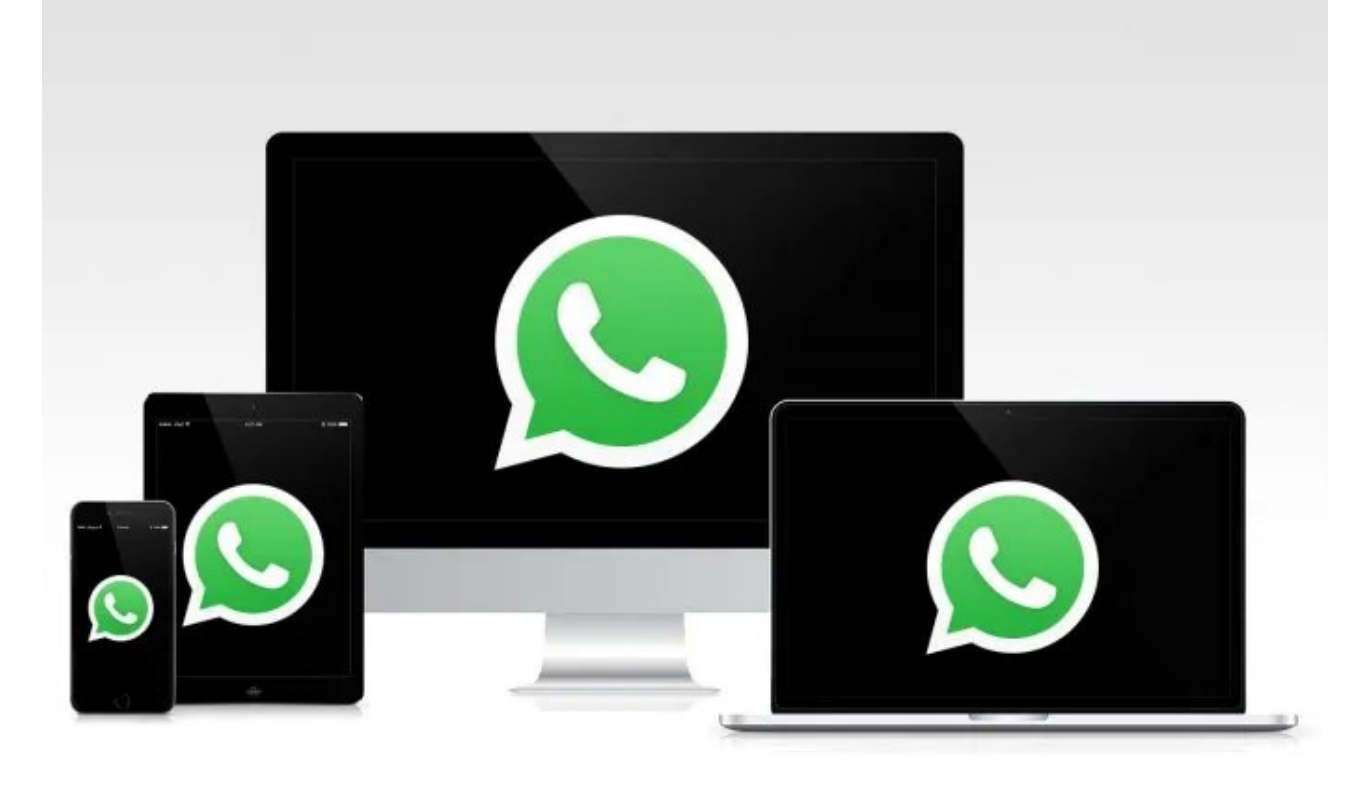

## **WhatsApp: cómo vincular mi cuenta a un nuevo dispositivo**

## **Android**

- Abrí WhatsApp en tu smartphone.
- Después, ubica y pulsa el icono de más opciones.
- Luego, deberás seleccionar Dispositivos vinculados.
- Posteriormente, tendrás que hacer clic en Vincular un Dispositivo. Si piden desbloquear el celular, se realizará de dos formas: con el desbloqueo de autenticación de rasgos biométricos o mediante el PIN de desbloqueo del teléfono.
- Por último, enfoca la cámara del smartphone al dispositivo que se va a vincular la cuenta y escanea el código QR. Y listo, ya podrás chatear sin problema desde la computadora.

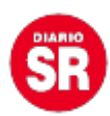

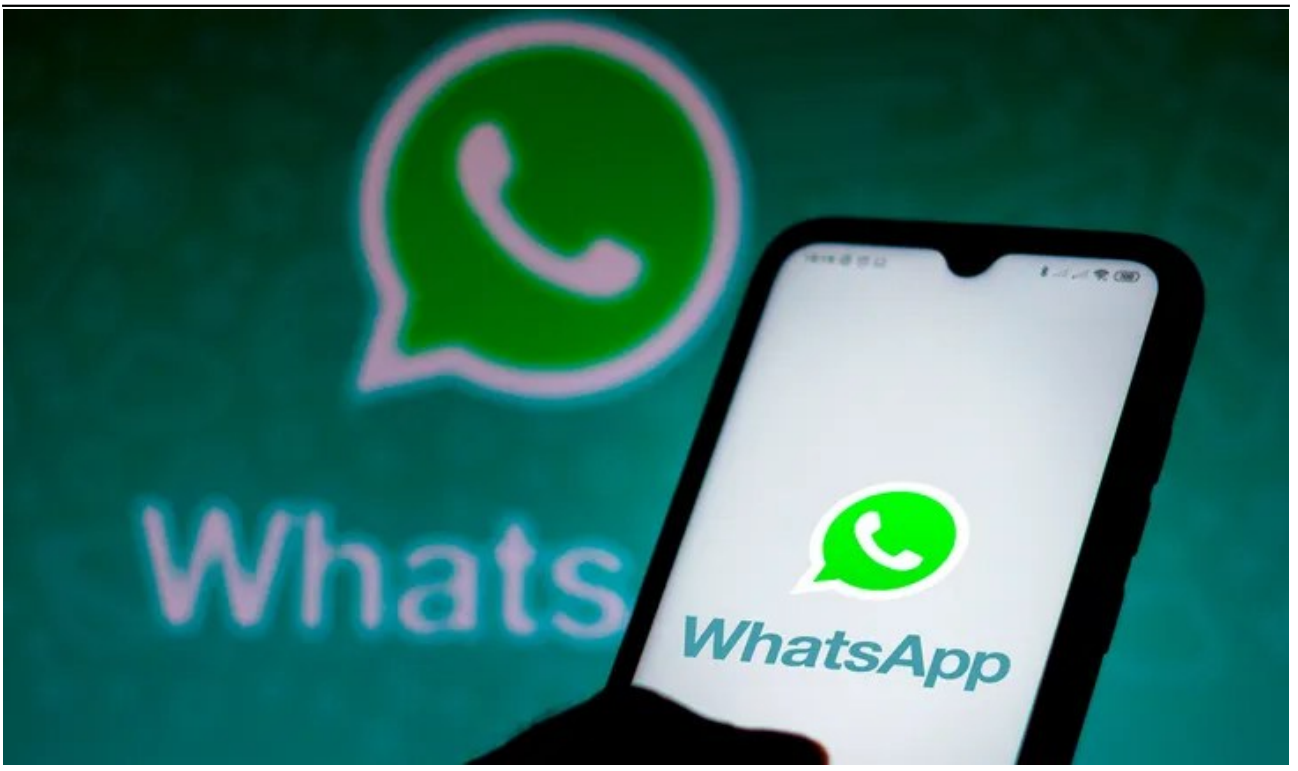

## **iOS**

- Primero, abrí la aplicación WhatsApp.
- Después, dirígete a Configuración.
- Tendrás que hacer clic en Dispositivo vinculado.
- Luego, pulsa Vincular un dispositivo.
- Allí, podrás desbloquear el smartphone de la siguiente forma en caso de que sea una versión posterior a iOS 14: Touch ID o Face ID o escribir el PIN.
- Finalmente, deberás apuntar la cámara del celular en la pantalla donde se va a vincular la cuenta y escanear el código QR. Y listo.

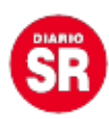

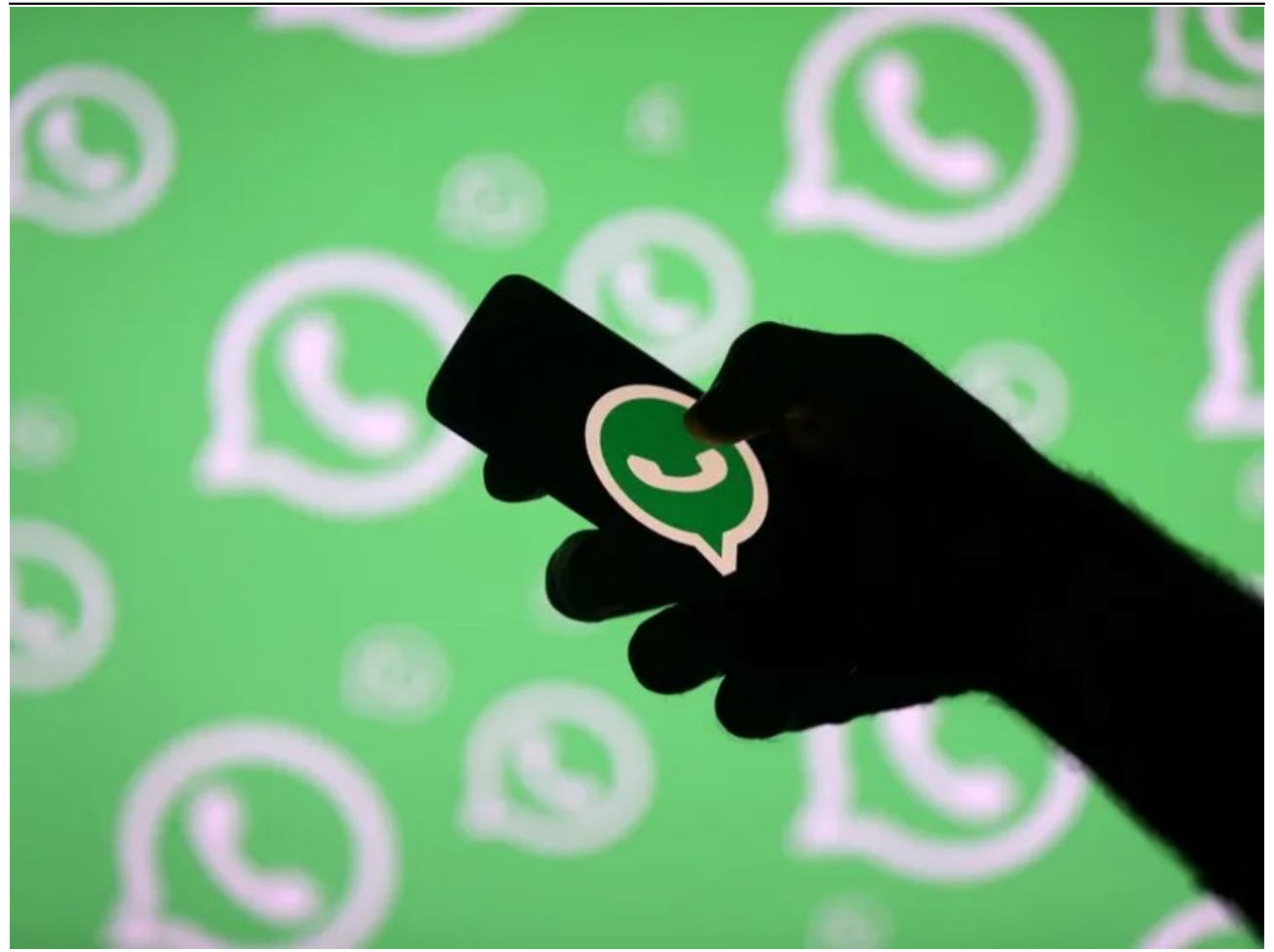